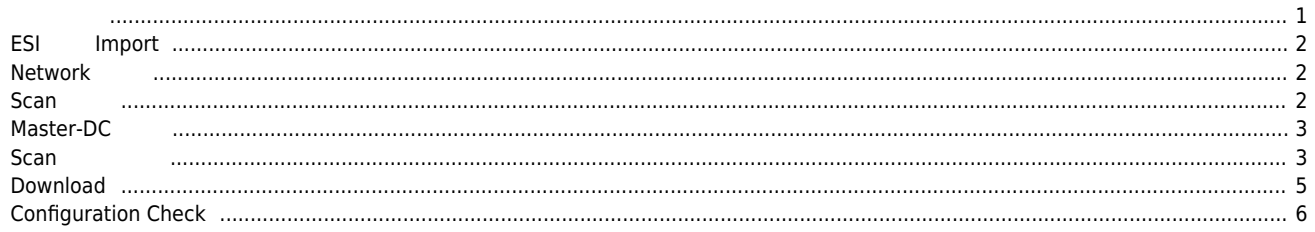

, [Config](http://comizoa.co.kr/info/tag:config?do=showtag&tag=Config), **Coming, Coming, Coming, Comic** 

## **Configuration :**

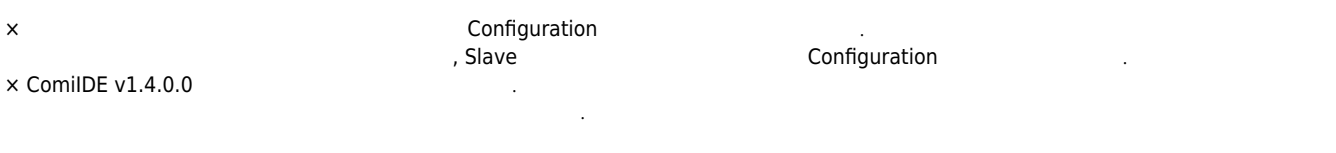

<span id="page-1-0"></span>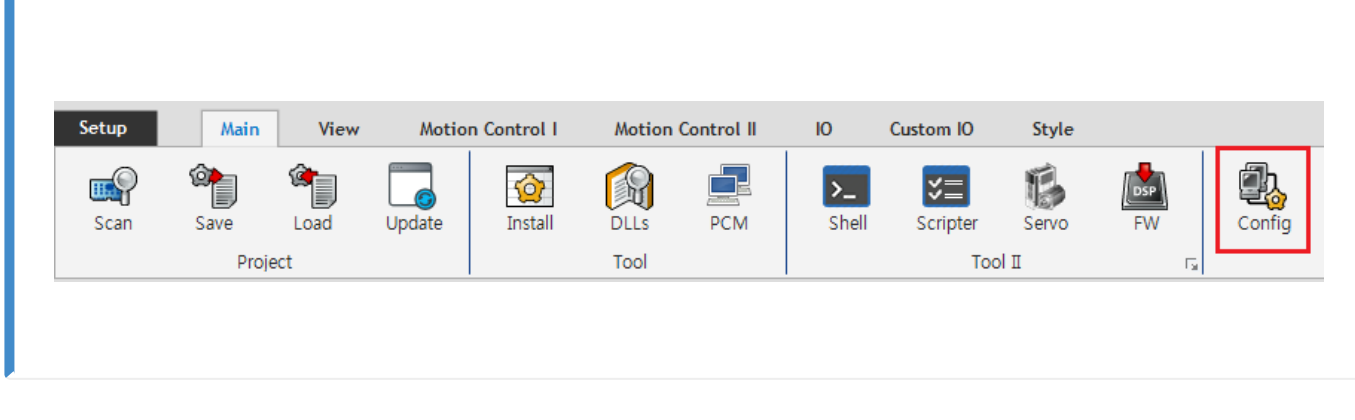

 $\bullet$  ComiIDE Main **Config** 

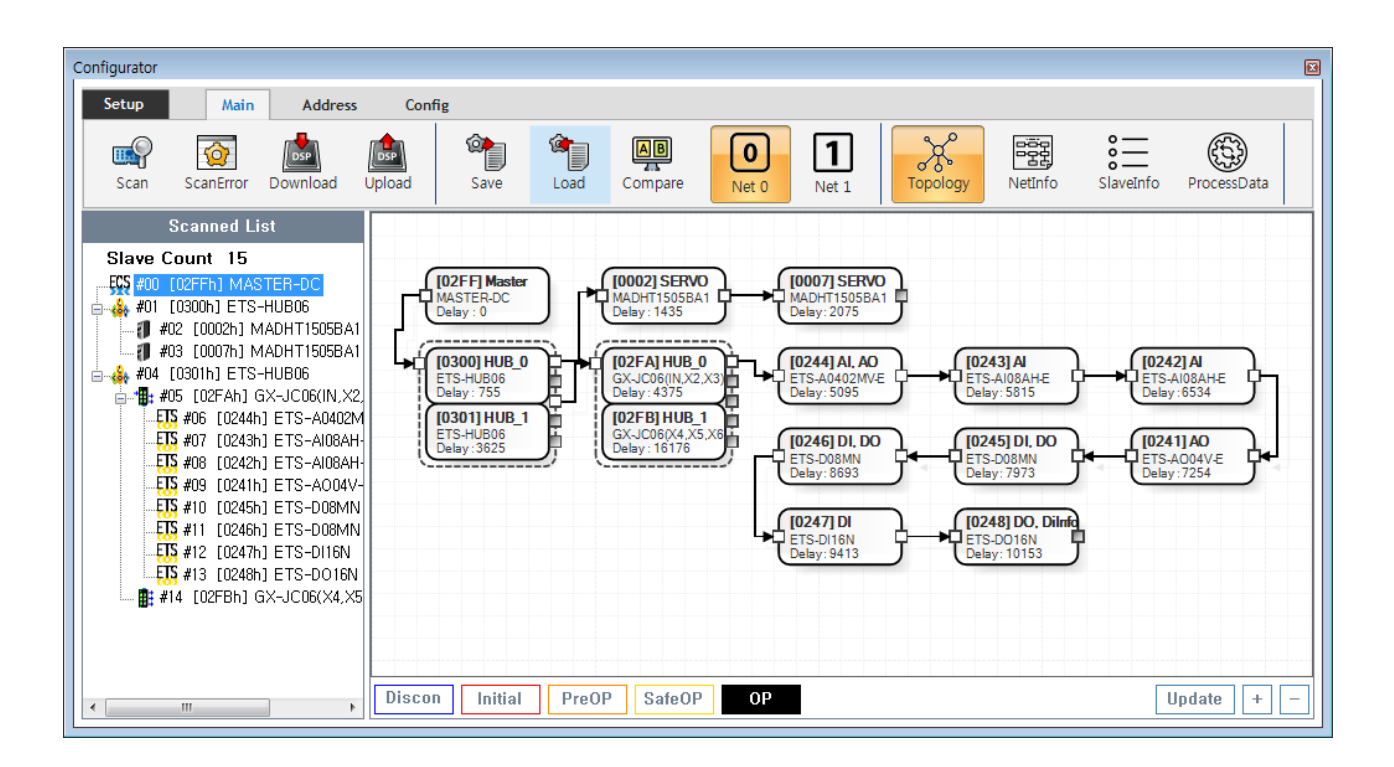

- Config 
→ Config 
→ Config 
→ Config 
→ Config 
→ Config 
→ Config 
→ Config 
→ Config 
→ Config 
→ Config 
→ Config 
→ Config 
→ Config 
→ Config 
→ Config 
→ Config 
→ Config 
→ Config 
→ Config 
→ Config 
→ Config 
→  $\circ$  **Device Load**
- $\circ$  **SW Version**
- Config Update .
- Config Scan Edit Download Configuration

## <span id="page-2-1"></span><span id="page-2-0"></span>**ESI Import • Scan**<br> **[Slave Module](http://comizoa.co.kr/info/platform:ethercat:2_info:00_esi)**<br> **[ESI file](http://comizoa.co.kr/info/platform:ethercat:2_info:00_esi)** ● ESI ./ComiIDE/Data/Xml  $\bullet$ / ESI Configurator  $Network$ Configurator 同 Setup Main Address Config  $^{\circ}$  , ¢,  $\overset{\circ}{=}\overset{\circ}{=}% \overset{\circ}{=}\overset{\circ}{=}\overs$ ٤  $\boxed{\text{psp}}$  $\frac{A}{4}$  $\begin{matrix} 1 & 1 \\ 1 & 1 \\ 2 & 3 \\ 3 & 4 \end{matrix}$ ခန်း<br>၁၁၃  $\boxed{1}$ <u>u.</u>  $\lceil \text{o} \rceil$ DSP  $\overline{10}$ Compare SlaveInfo ProcessData Scan Download Upload  $S$ ave  $Load$ NetInfo ScanError Net 0 Net 1 Scanned List Slave Count 1 [02FF] Master<br>MASTER-DC<br>Delay : 0 **FCS #00 [O2FFh] MASTER-DC** Discon Initial PreOP SafeOP  $0<sup>p</sup>$  $\boxed{\text{Update}}$  +

- $\bullet$  COMI-LX550 ~ COMI-LX554  $\qquad$  1 Network , COMI-LX554 Network
- 
- $\bullet$  Network  $\circ$  Net #  $\circ$  **Net #** , Network
	- O Configuration Network The Network Configuration

<span id="page-2-2"></span>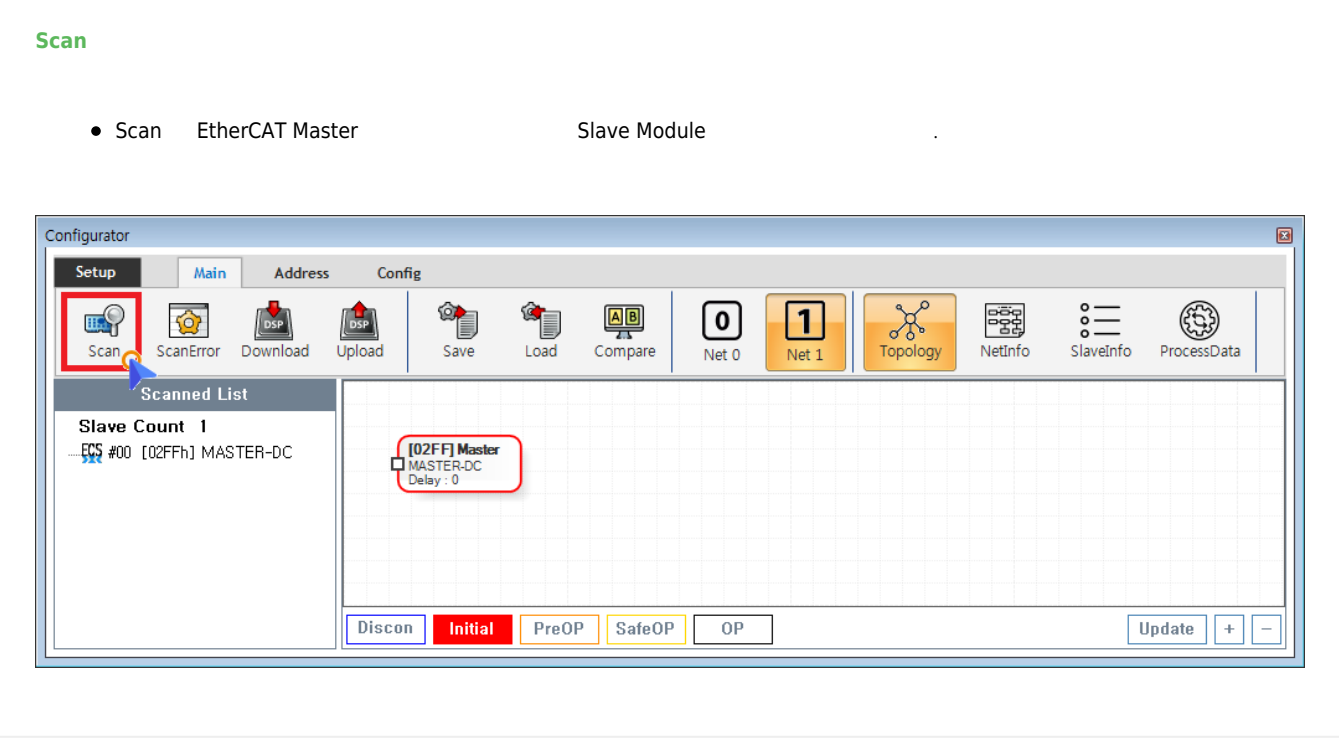

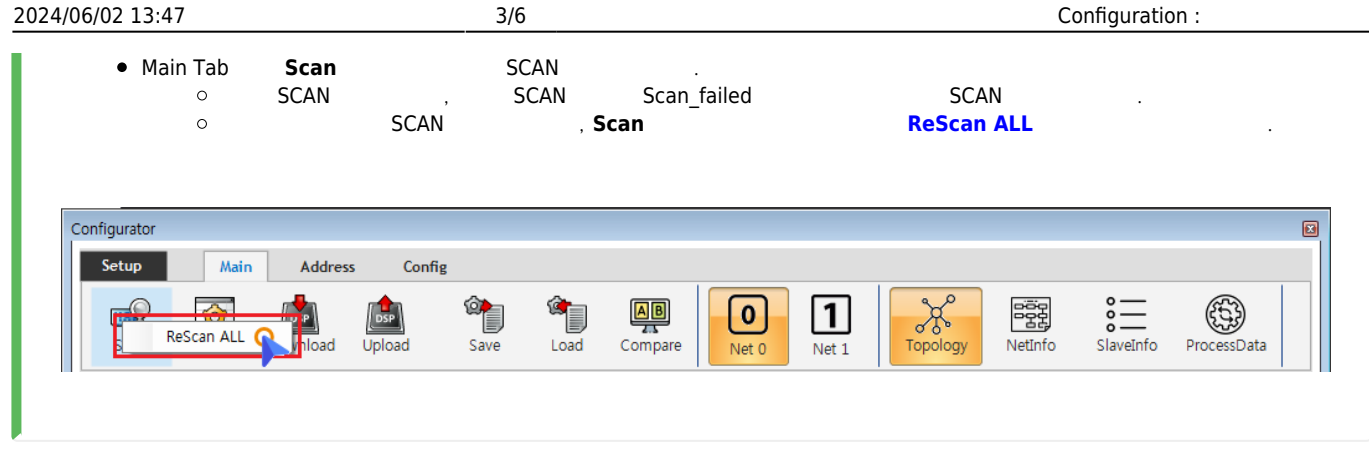

● Scan 
■ 
→ Scan
→ Slave Module AlStatus Initial  $\circ$ 구동중인 모터가 있는 경우 급정지 하라고 있는 경우 급정지 하라고 있는 경우 급정지 하라고 있다.<br>그러나 3000 호텔 프로그램 이 기호 급정지 하라고 있는 것은 1000 호텔 프로그램 이 기호 급정지 하라고 있다.

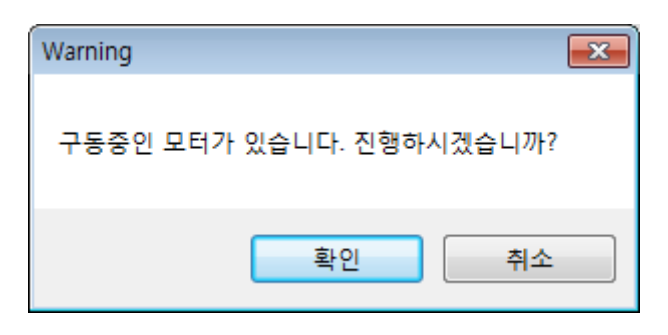

## <span id="page-3-0"></span>**Master-DC 확인**

- Master-DC <sub>→</sub>
- e Slave Module (Master-DC) , Master-DC
- **e** Master DC **All assembly became a <b>Master-DC**  $\cdot$

## <span id="page-3-1"></span>**Scan 결과 확인**

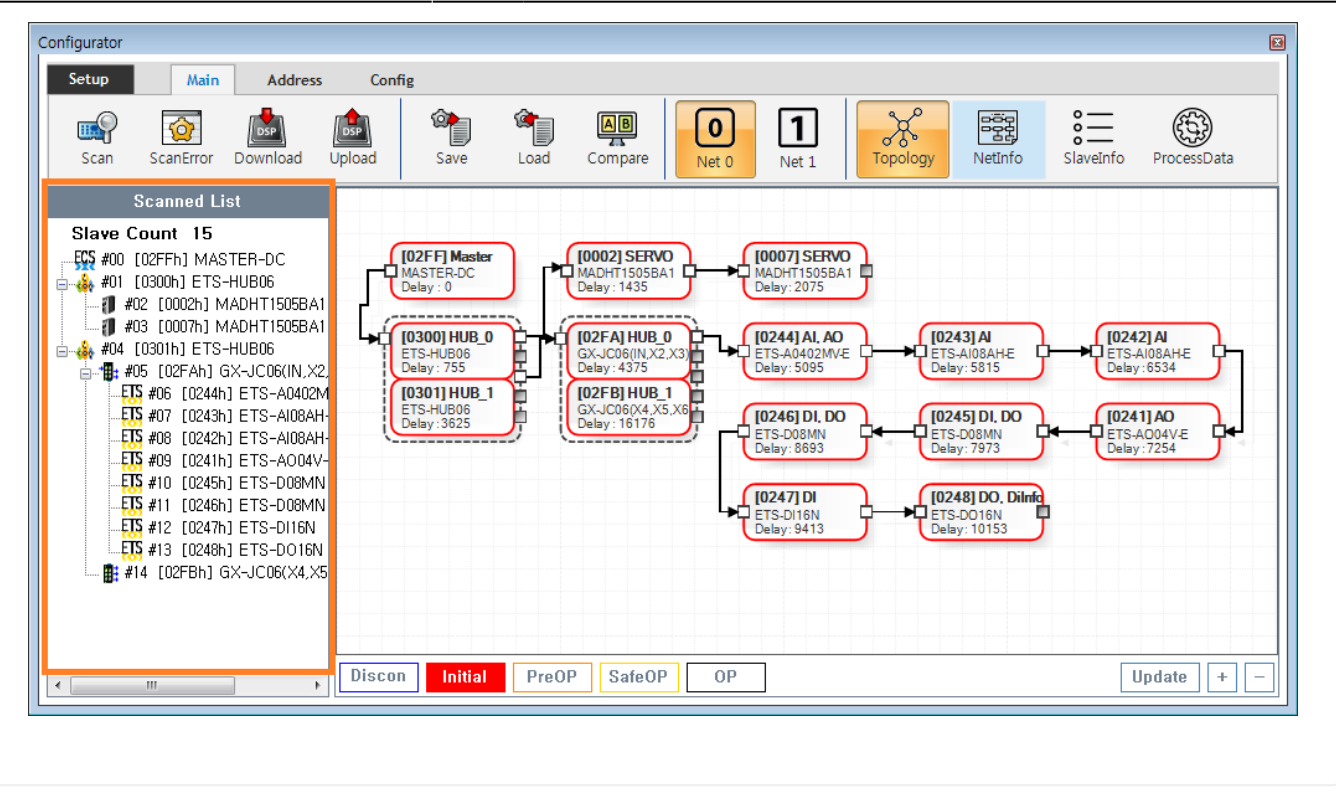

■ Tree Slave → <sub>Pree</sub> Slave

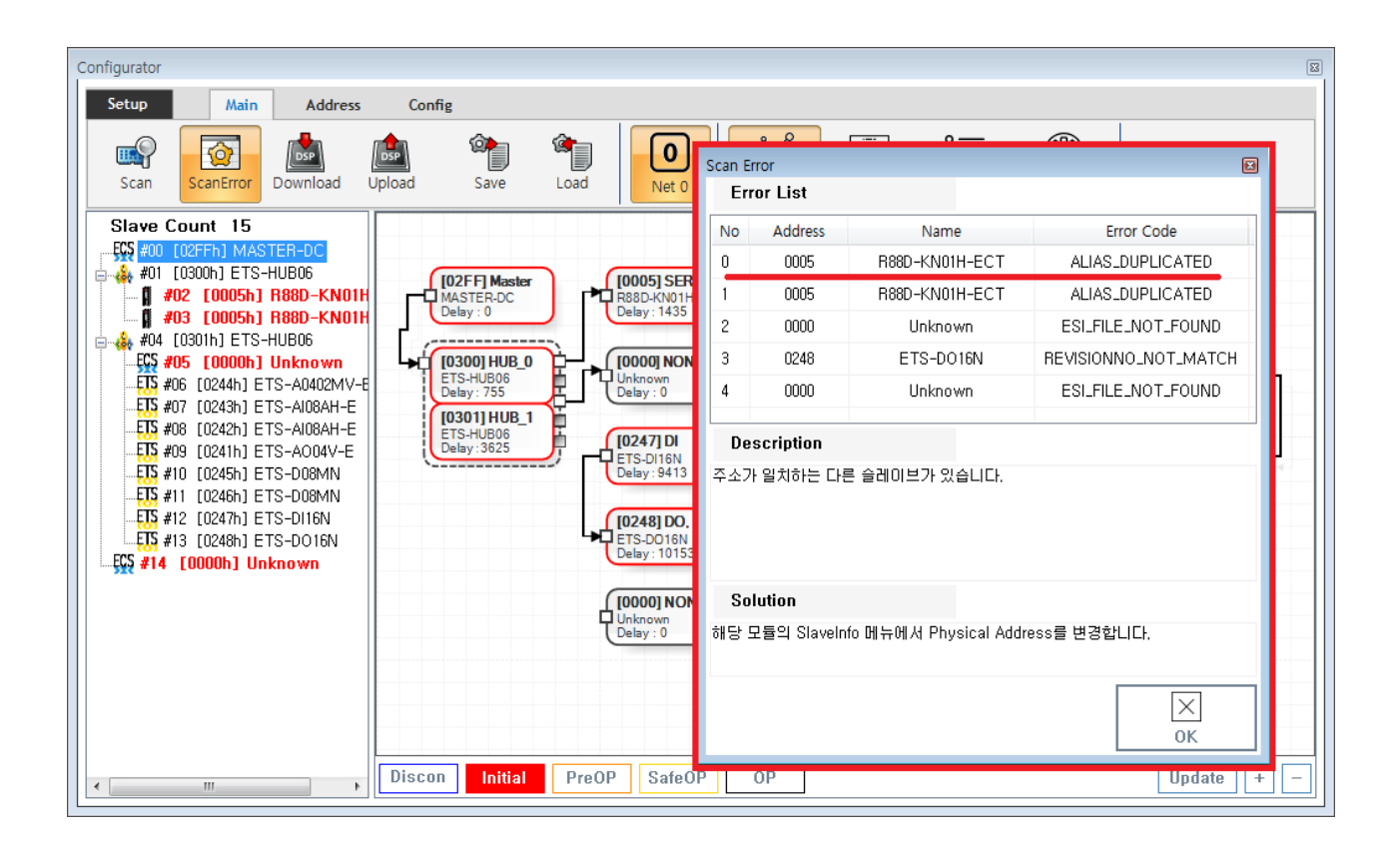

- ScanError List
- 에러 항목을 클릭하면, 상세 내용이 표시됩니다.
- $\circ$
- ErrorCode **[Scan Error](http://comizoa.co.kr/info/platform:ethercat:1_setup:10_config:ts:10_scan_error)**

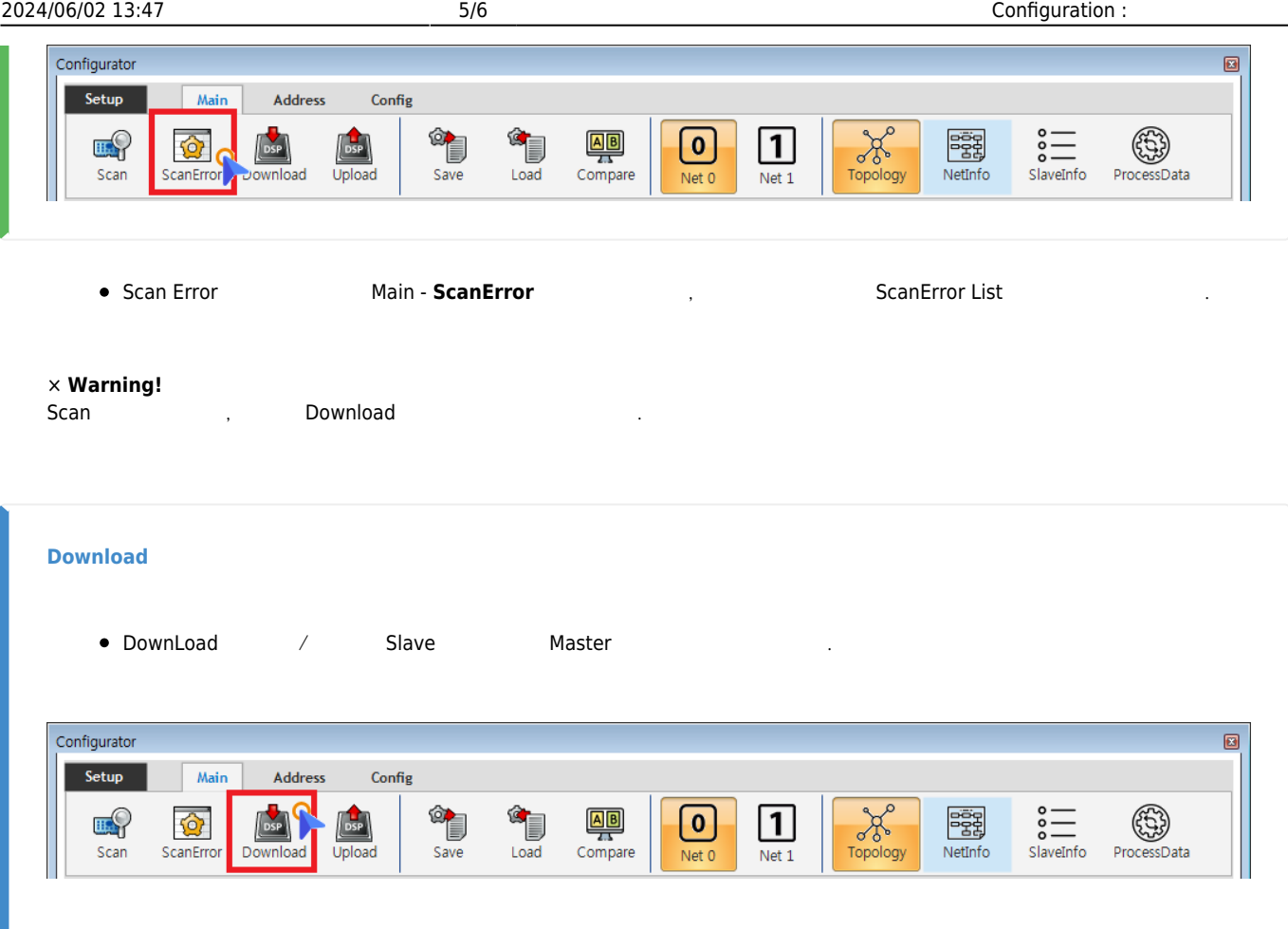

<span id="page-5-0"></span> $\bullet$  Main - **Download** 

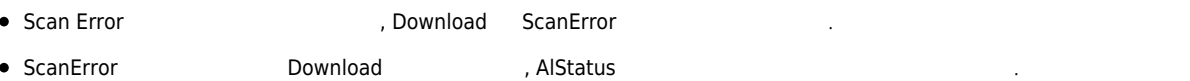

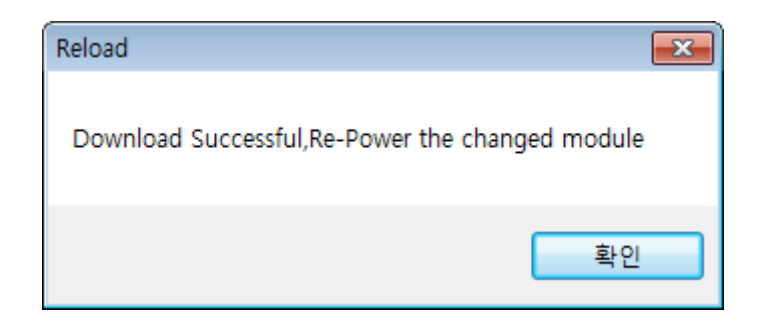

■ EEPROM Data<br>↑ Slave Module<br>Configuration Address 호<br>19 **Configuration** Address o Slave Address, ...

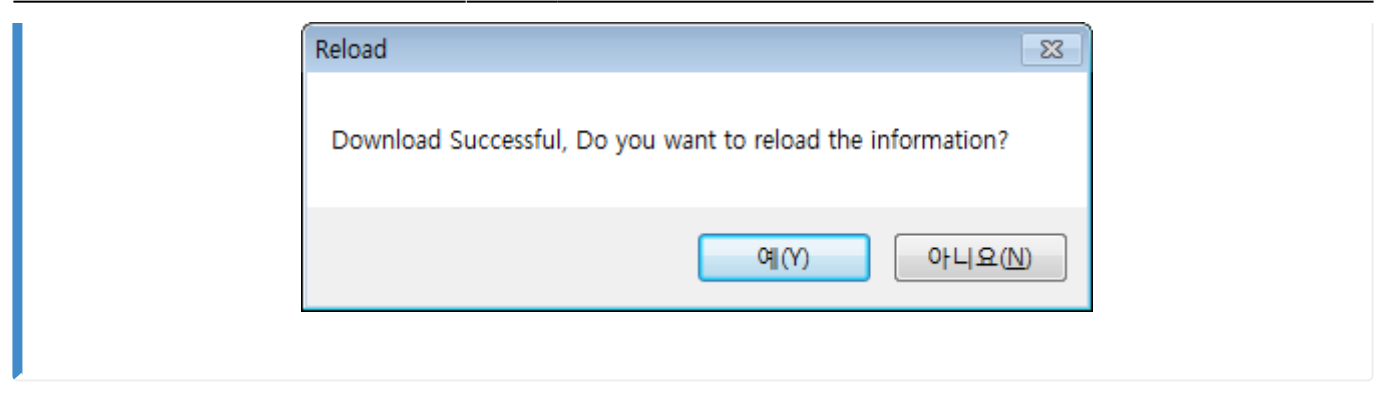

 $\bullet$  ComiIDE  $\qquad \qquad \bullet$  $\circ$  $\frac{a}{b}$  "

<span id="page-6-0"></span>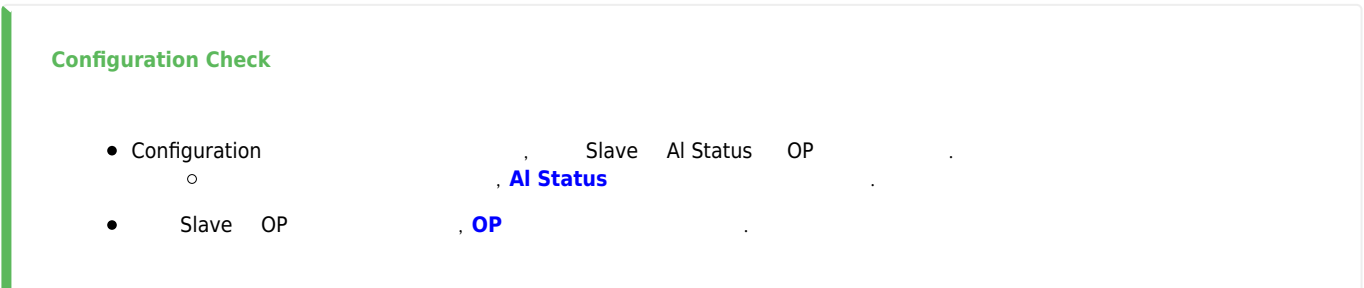

From: <http://comizoa.co.kr/info/> - **-** Permanent link: **[http://comizoa.co.kr/info/platform:ethercat:1\\_setup:10\\_config:20\\_configuration?rev=1586850094](http://comizoa.co.kr/info/platform:ethercat:1_setup:10_config:20_configuration?rev=1586850094)** Last update: **2020/04/14 16:41**